### **1. Project**

Title: Eastern Mediterranean-Black Sea-Caspian-Corridor Biomes (EMBSeCBIO) project

Dates: September 2007 – ongoing

Funding organisations: European Research Council (ERC)

Grant number: ERC 694481\_GC2.0

### **2. Dataset**

Title: EMBSeCBIO pollen database

Summary information: The EMBSeCBIO pollen database is a compilation of pollen counts or pollen percentages for 1132 modern entities (modern is defined as younger than 150 cal. years) and 187 fossil entities, in the Mediterranean-Black Sea Caspian-Corridor, located between 28°-49°N and 20°- 62°E. The database includes tables describing the characteristics of the sites from which the records were obtained. Information on dating and the original age-depth models for the fossil records are included. New age-depth models have been created using the IntCal20 calibration curve for 148 records.

Publication year: 2021

Creators: Sandy P. Harrison, Elena Marinova and Esmeralda Cruz-Silva

Organisations: University of Reading and University of Leuven

Rights Holder: University of Reading, University of Leuven, and Esmeralda Cruz-Silva

### **3. Terms of use**

This dataset is licensed by the rights-holder(s) under a Creative Commons Attribution 4.0 International Licence: [https://creativecommons.org/licenses/by/4.0/.](https://creativecommons.org/licenses/by/4.0/)

### **4. Contents**

Pollen records provide information to reconstruct past changes in vegetation and climate. The Mediterranean-Black Sea Caspian-Corridor, located between 28°-49°N and 20°-62°E, provides an ideal natural laboratory to examine millennial vegetation dynamics and their potential connexions with climate events at sub-continental scale. This region is characterized by strong temperature and precipitation gradients, topographic heterogeneity, and more than 30 000 years of human occupation (Cordova et al., 2009).

The compilation of the pollen records of the Mediterranean-Black Sea Caspian Corridor in a single database (the EMBSeCBIO database) was started in 2009 as a project under the auspices of the Palynology Working Group (WG-2) UNESCO-sponsored International Geoscience Programme IGCP-521 (Cordova et al., 2009), and it has been continued over time (Marinova et al., 2018). The current

release (EMBSeCBIO pollen database) is the compilation of the modern pollen data and the fossil pollen records for the region. The EMBSeCBIO pollen database contains pollen data for individual records (entities) grouped by sites. Additional tables provide information on dating, including information on the dates used to construct the age models. The metadata tables provide information about the characteristics of the sites from which the records were obtained. Missing information, including dating information, has been added to the database and some records have been amended where mistakes were found. New age-depth models have been created using the IntCal20 calibration curve (Reimer et al., 2020) and the rbacon R package (Blaauw et al., 2021) in the framework of the AgeR R package (Villegas-Diaz et al., 2021) for 148 entities.

### **4.1 Description of files**

#### **EMBSeCBIO\_pollen\_DB.sql**

There is a single MySQL database file (EMBSEcBIO\_pollen\_DB.sql). Please check <https://dev.mysql.com/downloads/> to download and install MySQL. Once MySQL Community Server and MySQL Workbench are installed, the database can be imported and visualised. A schema must be created upon import. To import the SQL file, you follow:

- 1) Open MySQL Workbench
- 2) Connect to the connection you would like to store your database in. A connection is usually created during the installation process (usually root@localhost with the password defined during the installation process)
- 3) Server>Data Import>Import from Self-contained file
- 4) Browse to the SQL file you have downloaded
- 5) Press New option button, next to the Default Target Schema, to create a new schema (name this as appropriate, such as EMBSeCBIO)
- 6) Press Import

Please note that once the database is imported, there are packages and modules in several programming languages which will allow you to connect to the database such as RMySQL in R, and MySQLdb in python.

#### **EMBSeCBIO\_pollen\_DB.zip**

There is a single compressed archive file (EMBSeCBIO\_pollen\_DB.zip) comprising 15 CSV files corresponding to the 15 individual tables in the MySQL database. The CSV file names correspond to the table names. As these are flat CSV files, no relationships are defined here but the tables can be joined in different programming languages (R, Python, etc.) based on the foreign keys (shared column names between tables such as ID\_SITE in the site and entity tables). The relationships are described in figure 1 and the characteristics of each table are described in tables 1 to 15. Please note that CSV files are in UTF-8 characters, and special characters (such as Greek characters, and letters with accents which may appear in site names and in citations) may not be reproduced correctly when open as default in Excel.

Therefore, due to the multilingual nature of the site/entity names, you will need to follow these steps to open the csv data files with Excel in Windows computers (otherwise the UTF-8 encoding is not recognised):

- 1) Open Excel
- 2) Import the data using Data -> Import External Data--> Import Data
- 3) Select the file type of "csv" and browse to your file
- 4) In the import wizard change the File\_Origin to "65001 UTF-8"
- 5) Change the Delimiter to comma
- 6) Select where to import to and Finish

#### **EMBSeCBIO\_pollen\_DB\_codes.zip**

There is a single compressed archive file (EMBSeCBIO\_pollen\_DB\_codes.zip) comprising examples of codes and queries that can be used with the MySQL database, but also with the CSV file. Within this compressed file there is:

- An html file (EMBSeCBIO\_DB\_query\_example.html) which show examples of SOL queries on the database
- An R file (EMBSeCBIO connectDB.R) demonstrating how to connect R to the database once the database has been uploaded into MySQL.

Please note that there may be some authentication issues when using MySQL 8.0, especially when trying to connect from R/Python. This could be due to the change in the default authentication plugin from mysql\_native\_password to caching\_sha2\_password. One way around this is to run the following MySQL query in MySQL Workbench:

ALTER USER 'username'@'host' IDENTIFIED WITH mysql\_native\_password BY 'password';

where 'username' refers to the user's username ('root' if MySQL is run locally), 'host' refers to the host name ('localhost' if MySQL is run locally) and 'password' refers to the password (if MySQL is run locally, this is usually the password set up when installing MySQL).

#### **5. References**

- Blaauw, M., Christen, J. A., Lopez, M. A. A., Vazquez, J. E., V, O. M. G., Belding, T., Theiler, J., Gough, B., & Karney, C. (2021). rbacon: Age-Depth Modelling using Bayesian Statistics (2.5.6) [Computer software]. https://CRAN.R-project.org/package=rbacon
- Blaauw, M., Christen, J. A., Lopez, M. A. A., Vazquez, J. E., V, O. M. G., Belding, T., Theiler, J., Gough, B., & Karney, C. (2021). rbacon: Age-Depth Modelling using Bayesian Statistics (2.5.6) [Computer software]. https://CRAN.R-project.org/package=rbacon
- Cordova, C. E., Harrison, S. P., Mudie, P. J., Riehl, S., Leroy, S. A. G., & Ortiz, N. (2009). Pollen, plant macrofossil and charcoal records for palaeovegetation reconstruction in the Mediterranean-Black Sea Corridor since the Last Glacial Maximum. *Quaternary International, 197*(1-2), 12-26. https://doi.org/10.1016/j.quaint.2007.06.015
- Harrison, S. P., & Marinova, E. (2017). EMBSeCBIO modern pollen biomisation [Data set]. University of Reading. https://doi.org/10.17864/1947.109
- Reimer, P. J., Austin, W. E. N., Bard, E., Bayliss, A., Blackwell, P. G., Ramsey, C. B., Butzin, M., Cheng, H., Edwards, R. L., Friedrich, M., Grootes, P. M., Guilderson, T. P., Hajdas, I., Heaton, T. J., Hogg, A. G., Hughen, K. A., Kromer, B., Manning, S. W., Muscheler, R., … Talamo, S. (2020). The IntCal20 Northern Hemisphere Radiocarbon Age Calibration Curve (0-55 cal kBP). Radiocarbon, 62(4), 725–757. https://doi.org/10.1017/RDC.2020.41
- Villegas-Diaz, R., Cruz-Silva, E., & Harrison, S. P. (2021). ageR: Supervised Age Models. Zenodo. https://doi.org/10.5281/zenodo.4636716
- Reimer, P. J., Austin, W. E. N., Bard, E., Bayliss, A., Blackwell, P. G., Ramsey, C. B., Butzin, M., Cheng, H., Edwards, R. L., Friedrich, M., Grootes, P. M., Guilderson, T. P., Hajdas, I., Heaton, T. J., Hogg, A. G., Hughen, K. A., Kromer, B., Manning, S. W., Muscheler, R., … Talamo, S. (2020). The IntCal20

Northern Hemisphere Radiocarbon Age Calibration Curve (0-55 cal kBP). Radiocarbon, 62(4),

725–757. https://doi.org/10.1017/RDC.2020.41

Villegas-Diaz, R., Cruz-Silva, E., & Harrison, S. P. (2021). ageR: Supervised Age Models. Zenodo.

https://doi.org/10.5281/zenodo.4636716

#### **6. Figures and Tables**

Figure 1. The structure of the EMBSeCBIO\_pollen\_DB database

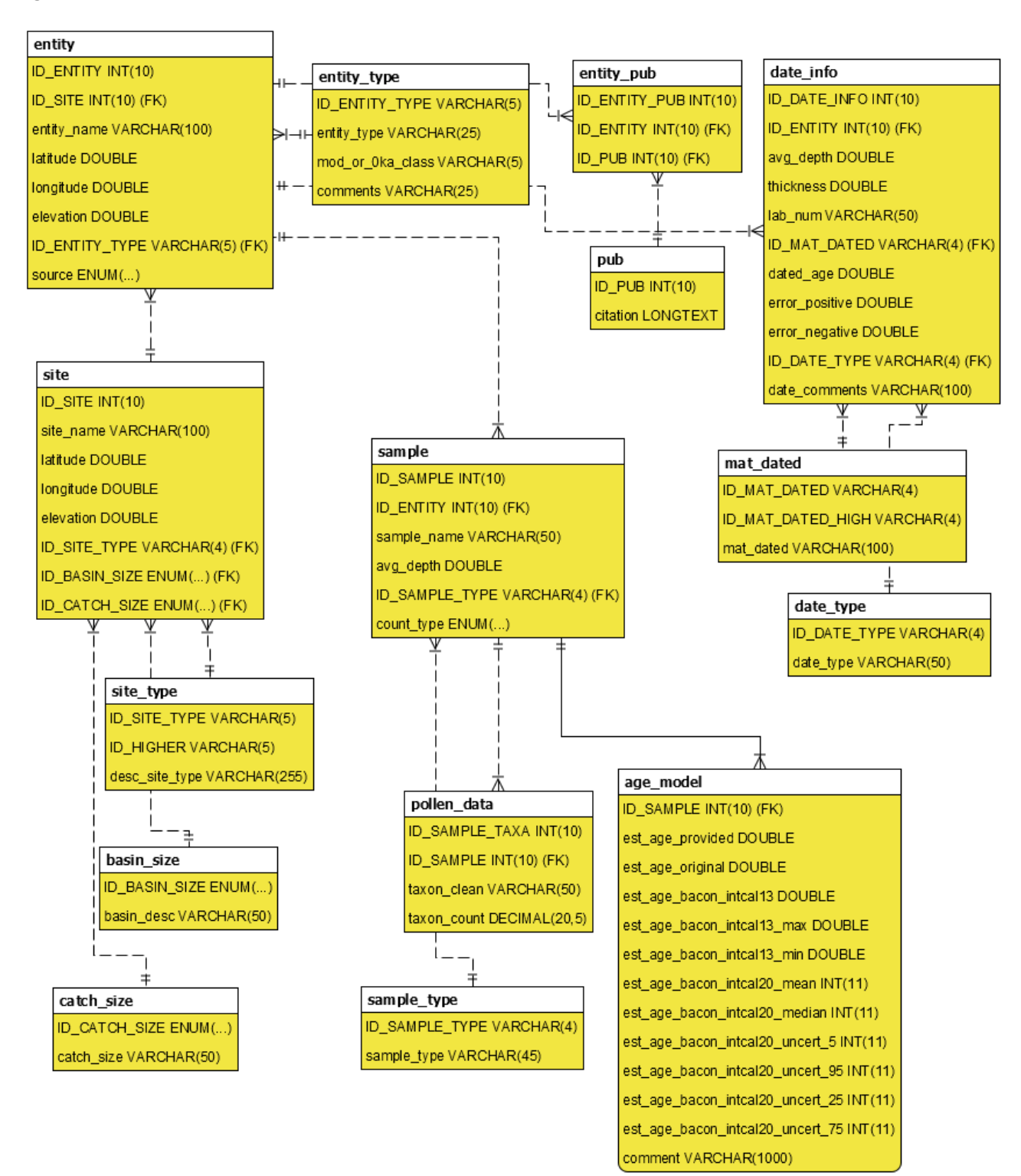

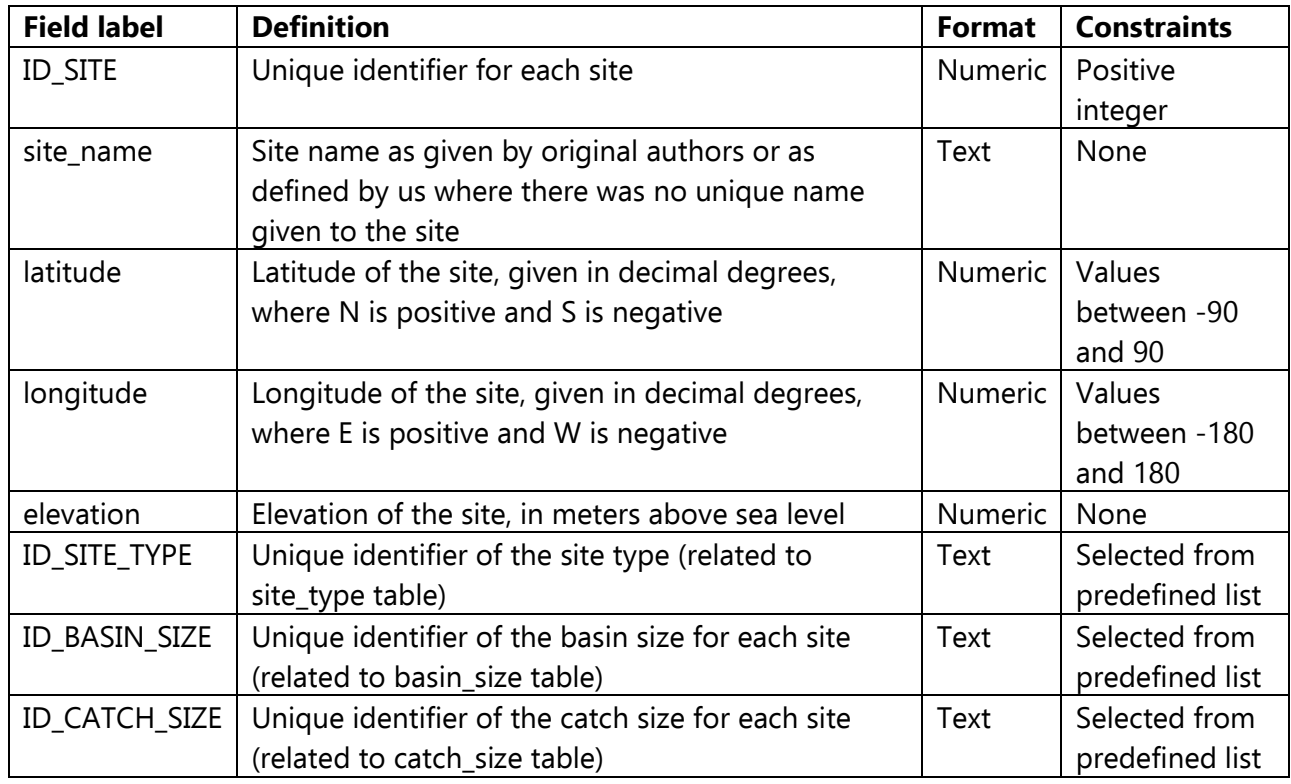

Table 1. Characteristics of the **site** table

## Table 2. Characteristics of the **site\_type** table

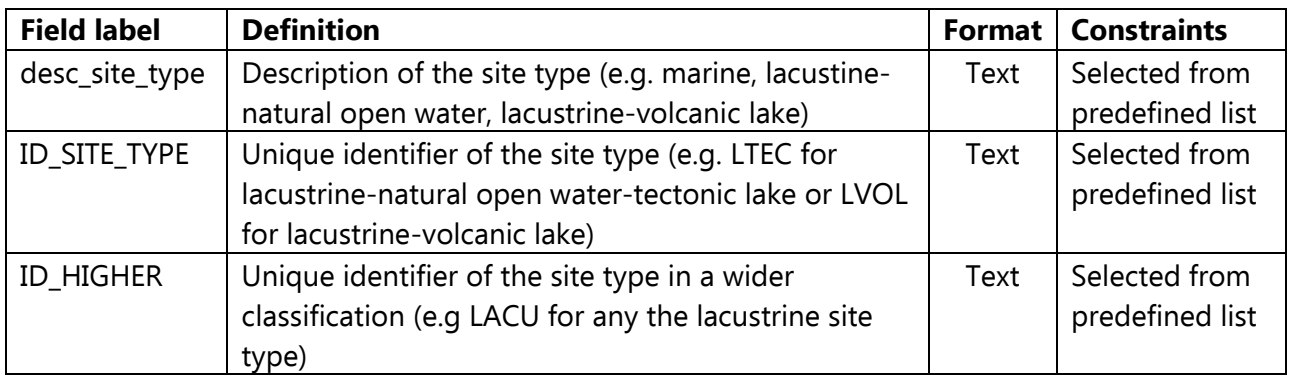

# Table 3. Characteristics of the **basin\_size** table

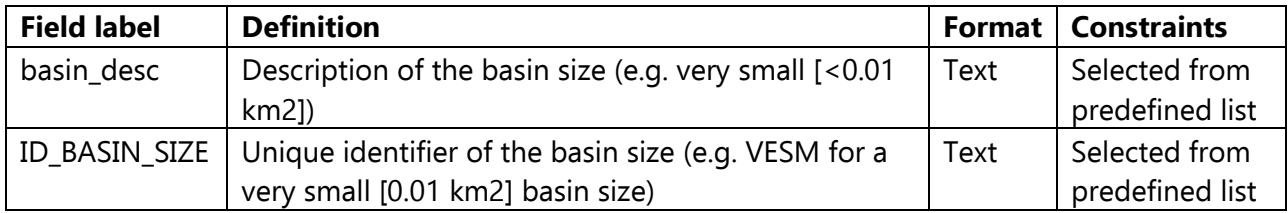

### Table 4. Characteristics of the **catch\_size** table

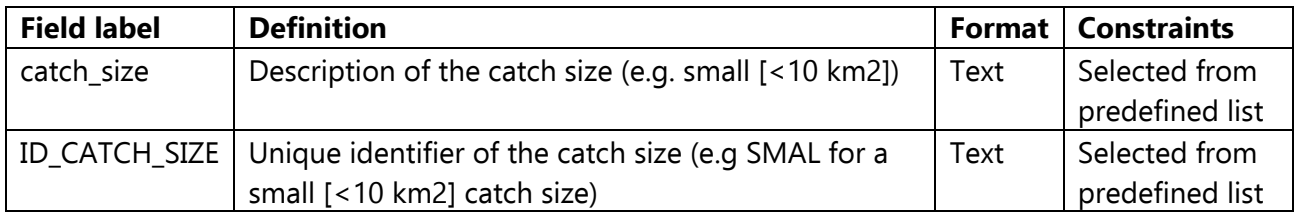

### Table 5. Characteristics of the **entity** table

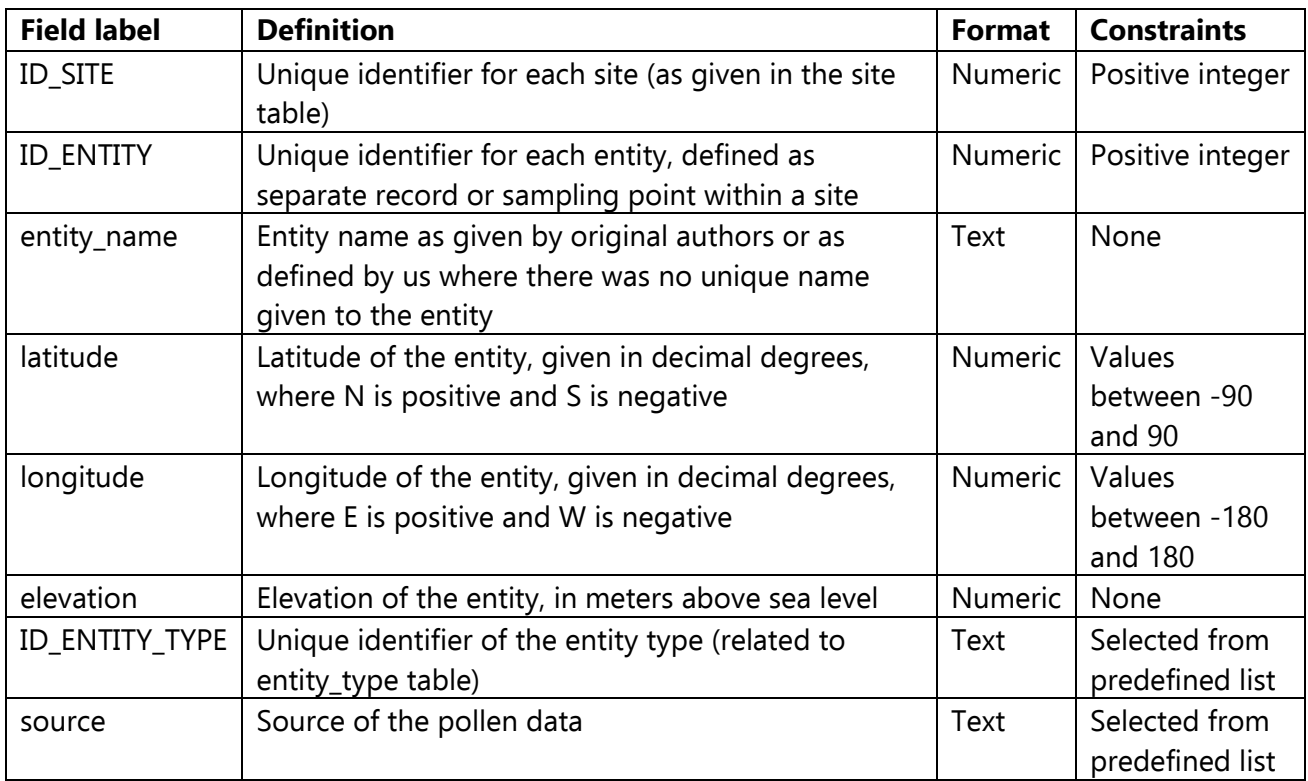

### Table 6. Characteristics of the **entity\_type** table

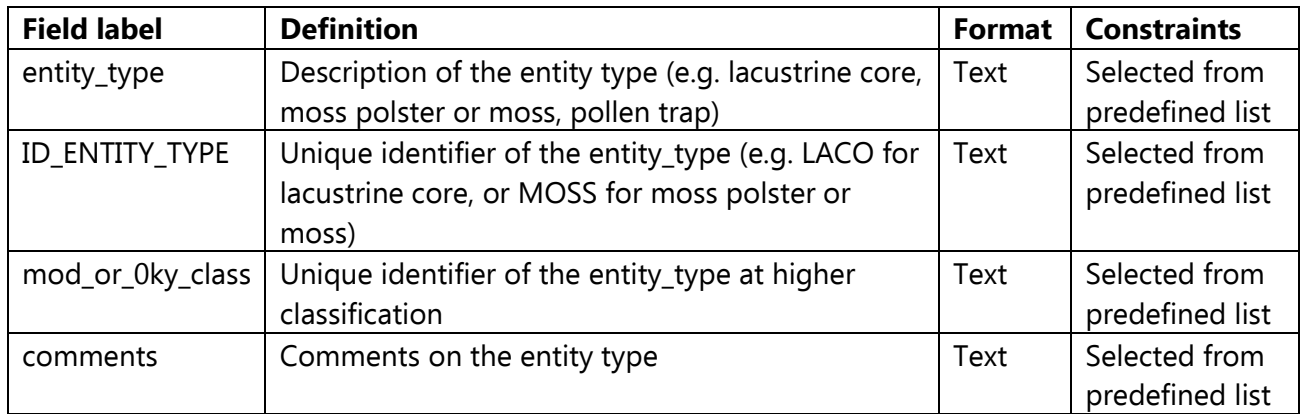

### Table 7. Characteristics of the **entity\_pub** table

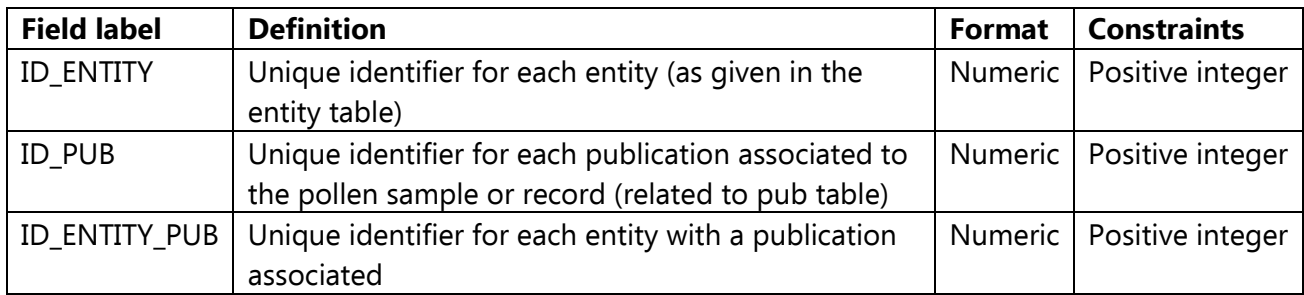

### Table 8. Characteristics of the **pub** table

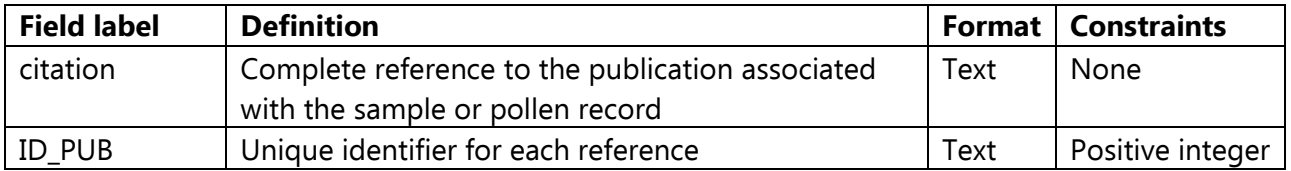

### Table 9. Characteristics of the **date\_info** table

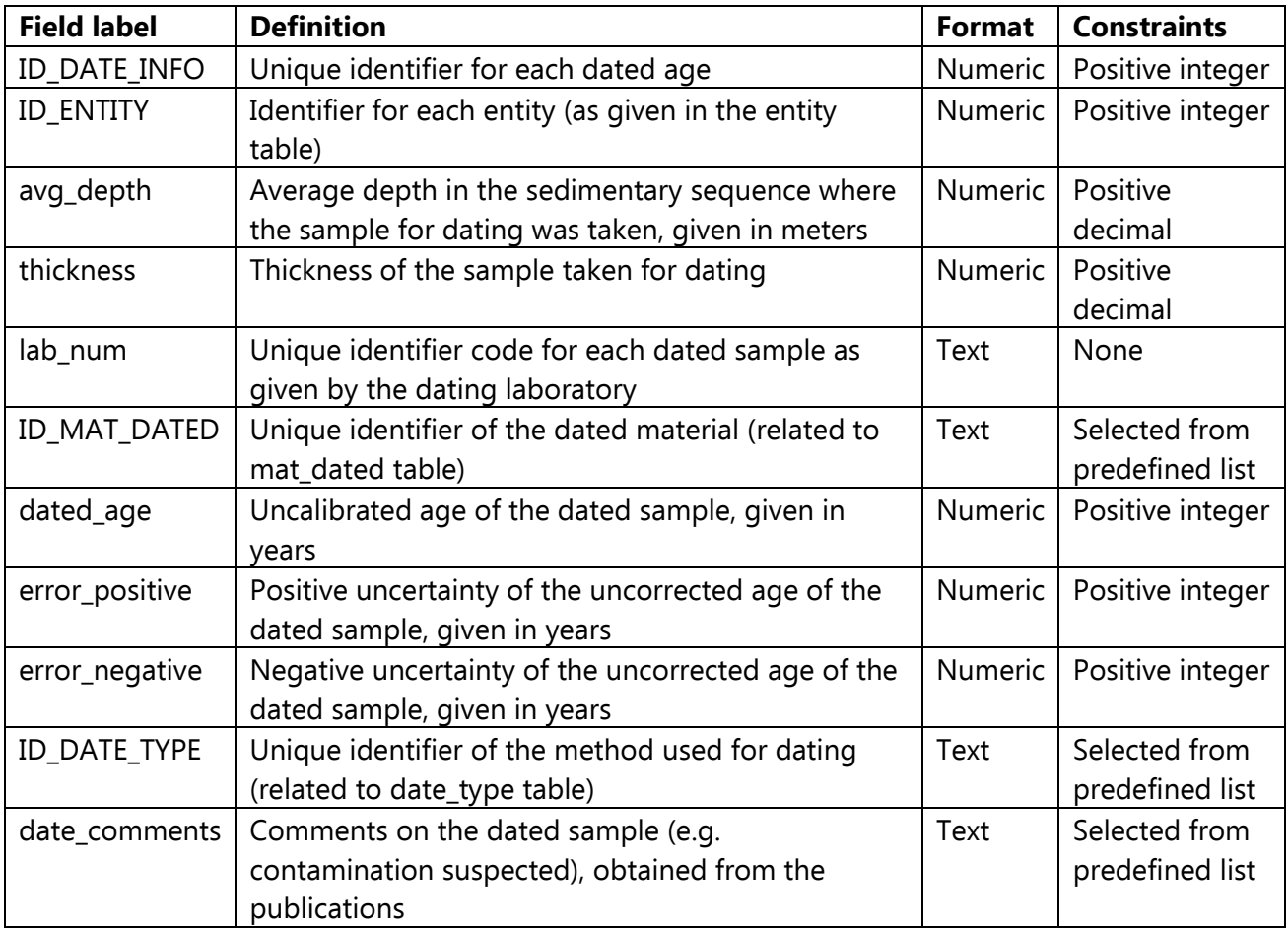

### Table 10. Characteristics of the **mat\_dated** table

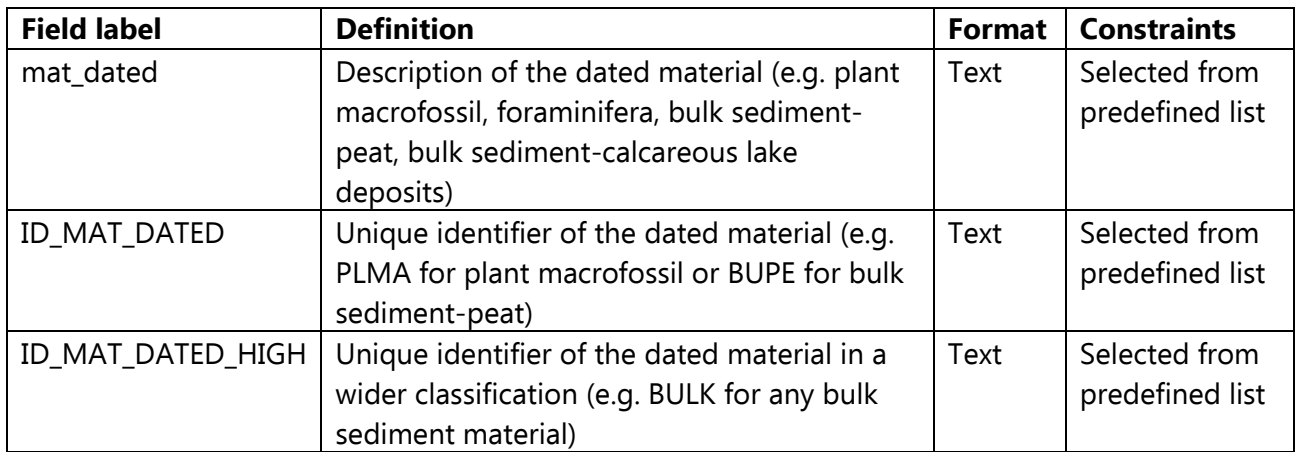

## Table 11. Characteristics of the **date\_type** table

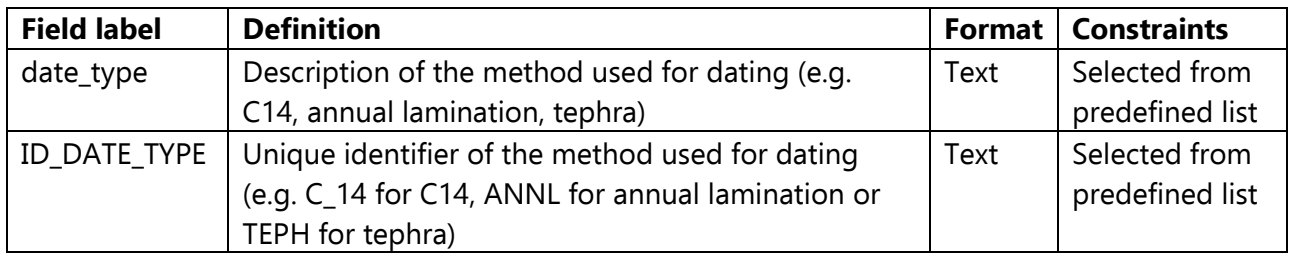

### Table 12. Characteristics of the **sample** table

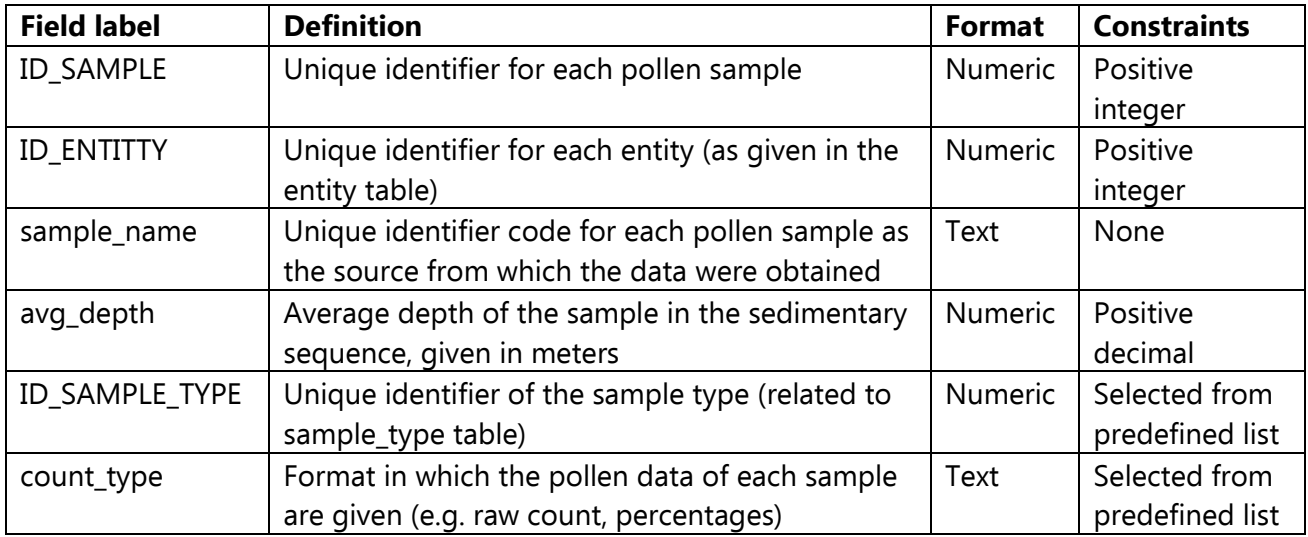

### Table 13. Characteristics of the **sample\_type** table

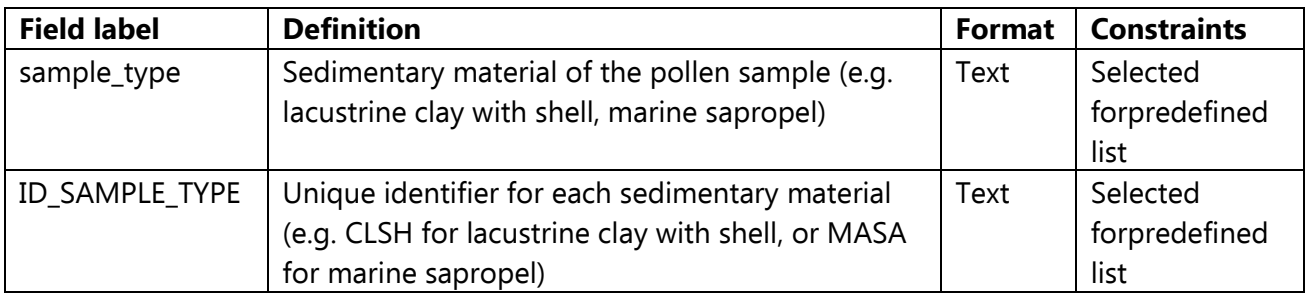

### Table 14. Characteristics of the **pollen\_data** table

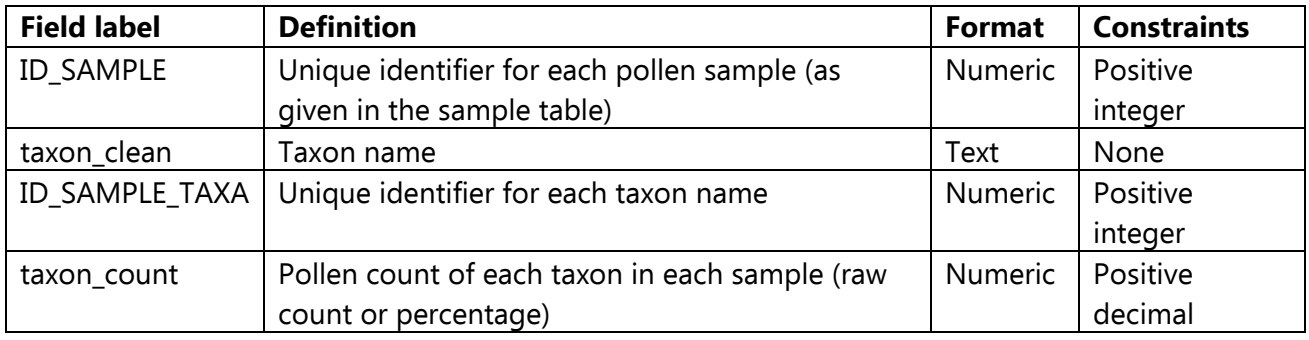

# Table 15. Characteristics of the **age\_model** table

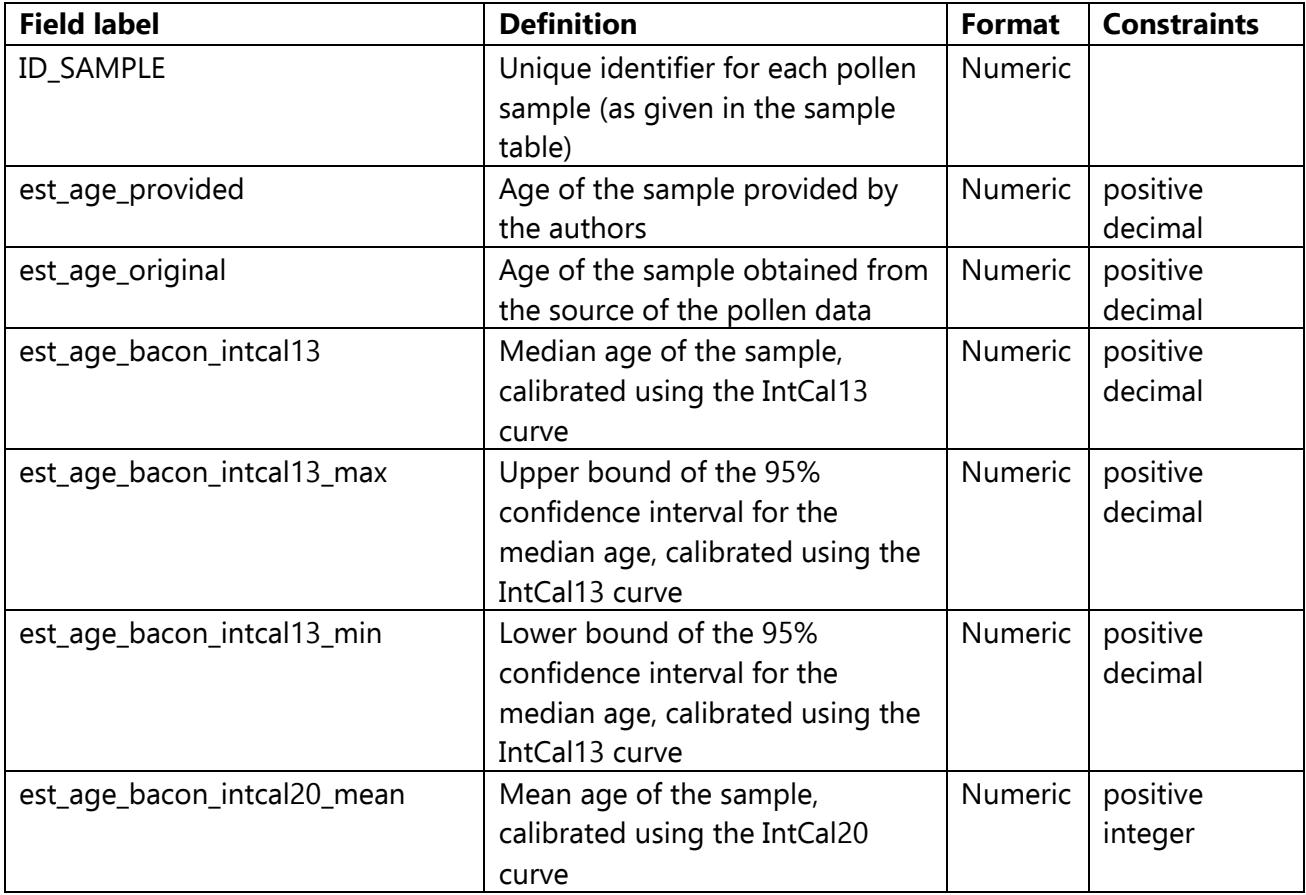

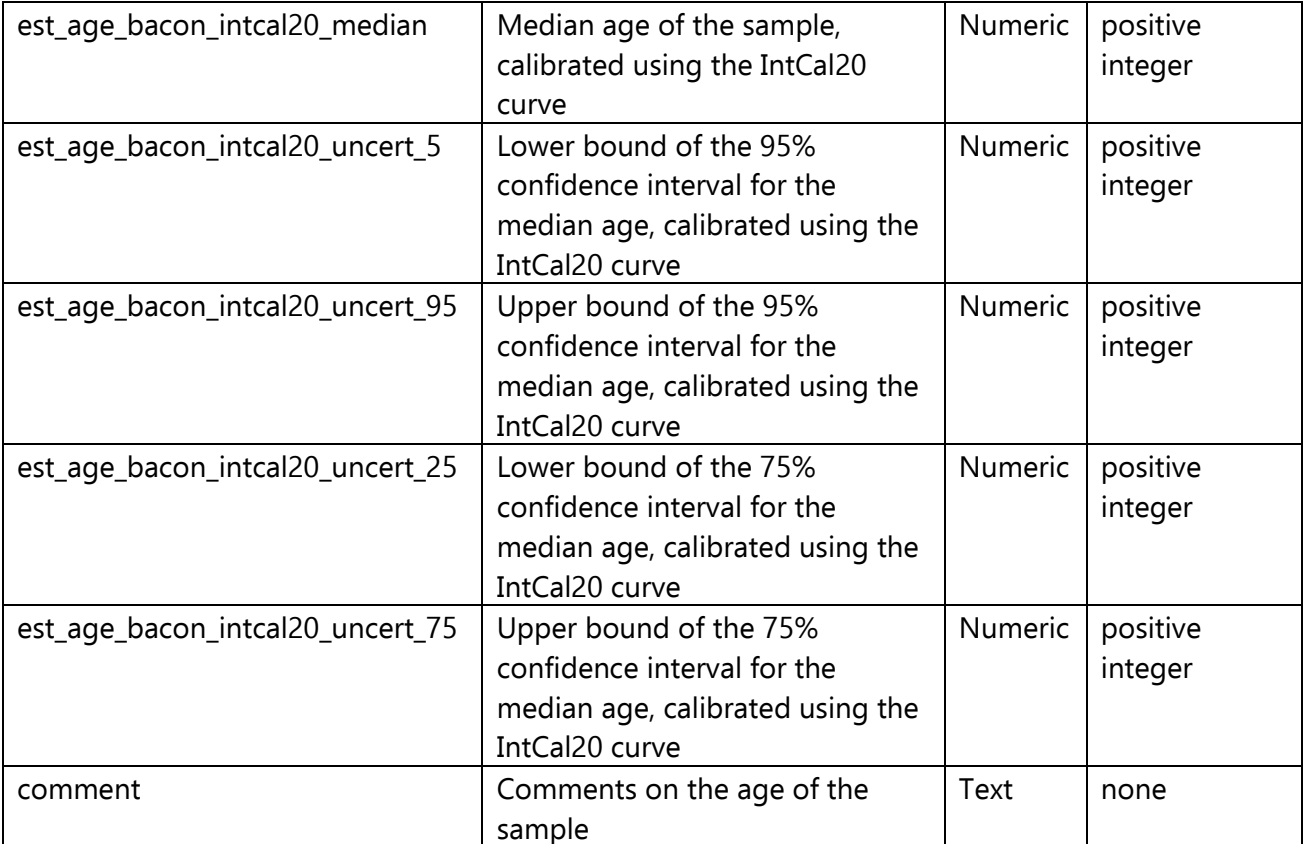